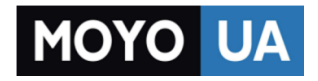

**[СТАРАЕТСЯ ДЛЯ МЕНЯ](https://www.moyo.ua/?utm_source=PDF&utm_medium=cpc&utm_campaign=Lenovo%20A2010%20Dual%20Sim)**

## Каталог [смартфонов](https://www.moyo.ua/telecommunication/smart/?utm_source=PDF&utm_medium=cpc&utm_campaign=Lenovo%20A2010%20Dual%20Sim)

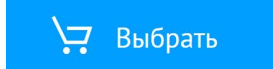

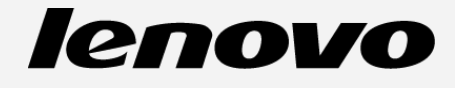

# **Lenovo A2010-a Руководство пользователя вер. 1.0**

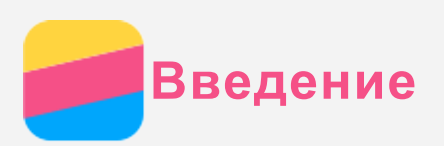

Прежде чем использовать информацию и сам продукт, обязательно ознакомьтесь с перечисленными ниже разделами.

- *Краткое руководство*
- *Уведомление о действующих нормативах*
- [Приложение](#page-16-0)

Документы *Краткое руководство* и *Уведомление о действующих нормативах* см. на веб-сайте http://support.lenovo.com.

## Технические характеристики

В этом разделе перечислены только технические характеристики беспроводной связи. Полный перечень технических характеристик вашего телефона см. на сайте http://suport.lenovo.com.

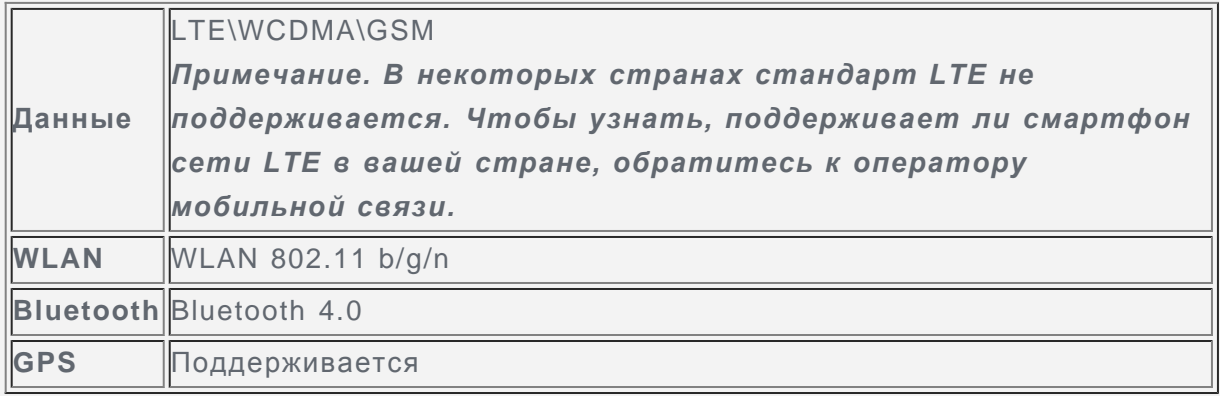

#### Главный экран

Использование телефона начинается с главного экрана. Для вашего удобства на главном экране уже установлено несколько полезных приложений и виджетов.

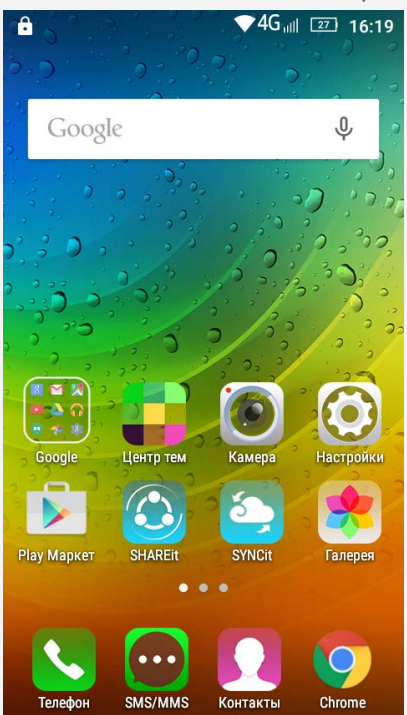

*Примечание. Функции и главный экран вашего телефона могут отличаться в зависимости от вашего местоположения, языка, оператора и модели телефона.*

#### Использование режима редактирования

В режиме редактирования можно менять режим по умолчанию, добавлять и перемещать виджеты и приложения, создавать папки приложений и удалять приложения.

- 1. Чтобы быстро войти в режим редактирования, нажмите кнопку Меню или нажмите и удерживайте любое место главного экрана.
- 2. Выполните одно из следующих действий.
	- Чтобы изменить экран по умолчанию, нажмите и удерживайте экран, пока он не активируется, затем перетажите его на первый экран и отпустите.
	- Чтобы добавить виджет на главный экран, проведите влево или вправо на экране виджетов, нажмите и удерживайте нужный виджет, пока он не увеличится, переместите его в нужное место и отпустите.
	- Чтобы переместить виджет или приложение, нажмите и удерживайте его, пока значок не увеличится, перетащите его в нужное место и отпустите.
	- Чтобы создать папку приложений, нажмите и удерживайте приложение, пока его значок не увеличится, и перетащите его на другое приложение.
	- Чтобы удалить приложение, нажмите и удерживайте его значок, сдвиньте палец к верхней части экрана и переместите приложение на значок  $\blacksquare$ . *Примечание. Системные приложения удалить нельзя.*

#### Изменение фонового рисунка

- 1. Нажмите кнопку Меню и выберите **ОБОИ**.
	- Чтобы применить обои, коснитесь соответствующего эскиза и нажмите **Установить обои**.
- 2. Установка фотографии в качестве обоев.
	- Чтобы установить в качестве обоев фотографию, нажмите **Галерея**, выберите нужную фотографию и нажмите кнопку меню, затем последовательно выберите **Установить картинку как > Обои > Установить обои.**

## Кнопки экрана

На телефоне есть три кнопки.

- **Кнопка Главная**: Нажмите для возврата на главный экран по умолчанию. Затем можно сделать следующее:
	- Дважды щелкните кнопку Главная, чтобы просмотреть запущенные приложения.
		- Нажмите значок приложения, чтобы открыть его.
		- Нажмите  $X$ , чтобы остановить работающее приложение.
	- Нажмите и удерживайте кнопку Главная, чтобы открыть приложение «Поиск Google».
- $\cdot$  **Кнопка Меню**: нажмите  $\Xi$ , чтобы открыть пункты меню.
- Кнопка Назад: <sup>1</sup> Коснитесь, чтобы вернуться к предыдущей странице или выйти из текущего приложения.

#### Блокировка экрана

Когда телефон включен, нажмите кнопку включения/выключения, чтобы заблокировать экран вручную. Нажмите кнопку включения/выключения снова, чтобы появился экран блокировки, а затем проведите пальцем снизу вверх, чтобы разблокировать экран. *Примечание. По умолчанию выбра способ блокировки «Скольжение». Чтобы изменить способ блокировки, см. пункт «Настройка блокировки экрана» в*

#### *разделе [Настройки](#page-14-0).*

## Уведомления и быстрые настройки

Панель уведомлений (см. рисунок) содержит сведения о пропущенных звонках, новых сообщениях и текущих действиях, например загрузке файлов. Панель Быстрые настройки (см. рисунок) служит для доступа к часто используемым настройкам, таким как переключатель WLAN.

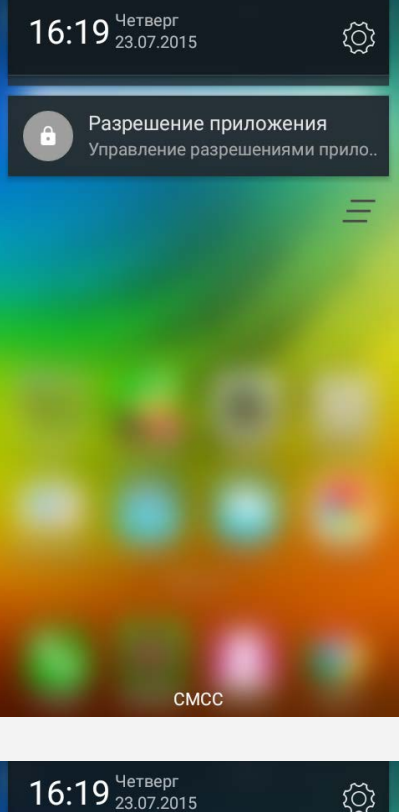

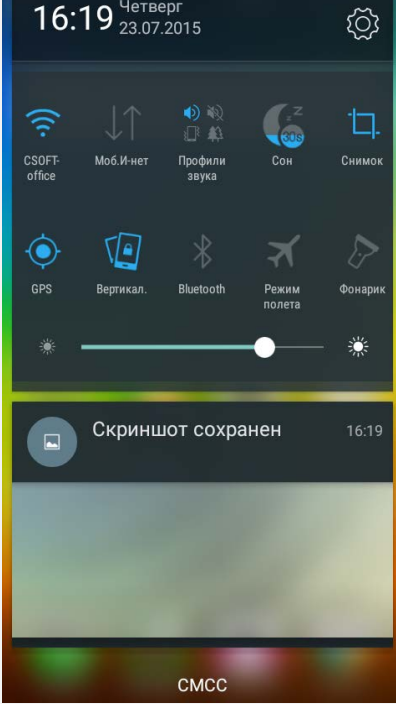

Вы можете выполнить любое из следующих действий.

- Чтобы увидеть уведомления, проведите пальцем по экрану сверху вниз.
- Чтобы закрыть панель Уведомления, проведите пальцем по экрану снизу вверх.
- Чтобы удалить уведомление, проведите по нему пальцем слева направо.
- Чтобы удалить все уведомления, нажмите  $\blacksquare$  внизу панели уведомлений.
- Чтобы открыть быстрые настройки, дважды проведите пальцем по экрану сверху вниз.

Чтобы закрыть быстрые настройки, проведите пальцем по экрану снизу вверх.

## Соединение USB

При подключении телефона к компьютеру с помощью USB-кабеля на панели уведомлений появляется сообщение «USB-подключение к компьютеру». Можно коснуться уведомления, а затем выбрать один из следующих пунктов.

- **Медиа-устройство (MTP)**: выберите этот режим, если нужно перенести мультимедийные файлы, например изображения, видео и мелодии звонка с телефона на компьютер и наоборот.
- **Камера (PTP)**: выберите этот режим, если нужно перенести только изображения и видео.
- **Отладка по USB (ADB)**: выберите этот режим, чтобы активировать режим отладки. После этого вы сможете использовать на компьютере такие инструменты, как Idea Tool, чтобы управлять данными телефона.

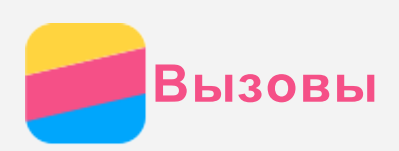

#### Выполнение вызовов

#### Набор номера вручную

- 1. Откройте приложение **Телефон**.
- 2. При необходимости на панели **Телефон** нажмите **Телефон**, чтобы появилась клавиатура.
- 3. Введите нужный номер телефона и коснитесь  $\zeta$ .

#### Звонки из журнала вызовов

- 1. Откройте приложение **Телефон**.
- 2. Коснитесь вкладки **Вызовы**.
- 3. Просмотрите все пропущенные, исходящие и полученные вызовы, а затем коснитесь нужного пункта

#### Звонок контакту

- 1. Откройте приложение **Телефон**.
- 2. Коснитесь вкладки **Контакты** .
- 3. Найдите нужный контакт и коснитесь его имени, чтобы открыть подробные сведения.
- 4. Выберите нужный номер телефона.

## Входящие вызовы

#### Ответ на звонки и их отклонение

При поступлении входящего вызова при разблокированном экране появляется уведомление о входящем вызове. Вы можете выполнить одно из следующих действий.

- Нажмите кнопку Ответить, чтобы принять вызов.
- Нажмите кнопку Отклонить, чтобы сбросить вызов.

При поступлении входящего вызова при заблокированном экране появляется экран входящего вызова. Вы можете выполнить одно из следующих действий.

- Перетащите изображение контакта на значок  $\mathbb Q$ , чтобы ответить на вызов.
- Перетащите изображение контакта на значок  $\Theta$ , чтобы отклонить вызов.

#### Отключение звука вызова

Отключить звук вызова можно следующими способами.

- Нажмите кнопку увеличения или уменьшения громкости.
- Нажмите кнопку включения/выключения.

## Настройки, доступные во время разговора

Во время разговора на экране доступны следующие команды.

- **Запись**: запускает или останавливает запись разговора.
- **Кнопки**: отображает или скрывает клавиатуру.
- **Динамик**: отключает и включает внешний динамик.
- **+ вызов**: вызывает клавиатуру, чтобы вы могли позвонить другому человеку.
- **Откл. звук**: отключает и включает микрофон.
- **Удерживать/Возобновить** : ставит текущий вызов на удержание или возобновляет

разговор.

• • Завершает звонок.

Кроме того, вы можете увеличивать и уменьшать громкость с помощью кнопки громкости.

## Использование журнала вызовов

Журнал вызовов содержит сведения о всех пропущенных, исходящих и полученных звонках. Чтобы быстро вызвать абонента, коснитесь его имени в списке.

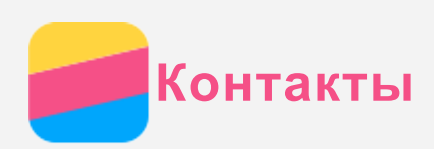

## Создание контакта

- 1. Откройте приложение **Контакты** .
- 2. Нажмите $+$ .
- 3. Выберите контакт на USIM или в телефоне.
- 4. Введите контактные данные.
- 5. Коснитесь кнопки  $\checkmark$  для сохранения.

## Поиск контакта

- 1. Откройте приложение **Контакты** .
- 2. Выполните одно из указанных ниже действий.
	- Прокрутите список контактов вверх или вниз, чтобы найти нужный контакт. *Совет: Со стороны списка контактов отображается указатель, помогающий быстрее переходить по списку. Коснитесь буквы, чтобы перейти к разделу.*
	- Коснитесь поля поиска и введите первые несколько букв имени или номера контакта.

## Удаление контакта

- 1. Откройте приложение **Контакты** .
- 2. Выберите контакт
- 3. Нажмите кнопку меню и выберите **Удалить**.

## Импорт/экспорт контактов

- 1. Откройте приложение **Контакты** .
- 2. Нажмите кнопку меню и выберите **Импорт/экспорт**.
- 3. Выберите память USIM или внутреннюю память телефона для копирования контактов и нажмите **ДАЛЕЕ**.
- 4. Выберите память USIM или внутреннюю память телефона для копирования контактов и нажмите **ДАЛЕЕ**.
- 5. Выберите один или несколько файлов и нажмите **ОК**.

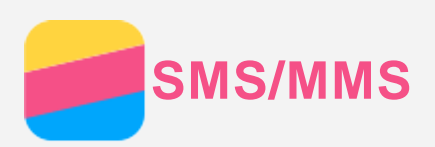

## Отправка сообщений

С помощью приложения **SMS/MMS** можно отправлять текстовые и мультимедийные сообщения.

- 1. Откройте приложение **SMS/MMS**.
- 2. Нажмите  $+$
- 3. Коснитесь текстового поля получателя, а затем введите имя контакта или номер телефона. По мере ввода отображаются совпадающие контакты. Выберите контакт. или нажмите  $+$ , чтобы добавить получателей.
- 4. Коснитесь текстового поля сообщения и введите текст.

**Совет: Чтобы отправить мультимедийное сообщение, нажмите**  $\mathscr{C}$ **, выберите** *тип мультимедийного объекта, например изображения или видеоклипы, а затем вложите нужный объект в сообщение.*

5. Нажмите  $\blacktriangle$ 

## Поиск сообщения

- 1. Откройте приложение **SMS/MMS**.
- 2. Нажмите кнопку меню, косинтесь кнопки **Поиск** , затем полностью или частично введите в поле поиска имя или номер телефона контакта.

## Удаление сообщений

- 1. Откройте приложение **SMS/MMS**.
- 2. В списке цепочек сообщений коснитесь имени контакта или номера телефона, чтобы просмотреть цепочку беседы.
- 3. Нажмите кнопку меню и коснитесь кнопки **Выбрать сообщения**. Выберите несколько сообщений, которые нужно удалить, а затем коснитесь  $\blacksquare$ .

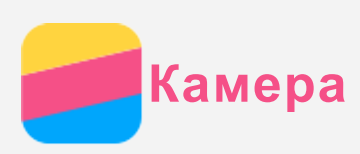

## Основные сведения о камере

С помощью приложения **Камера** можно делать снимки и записывать видео.

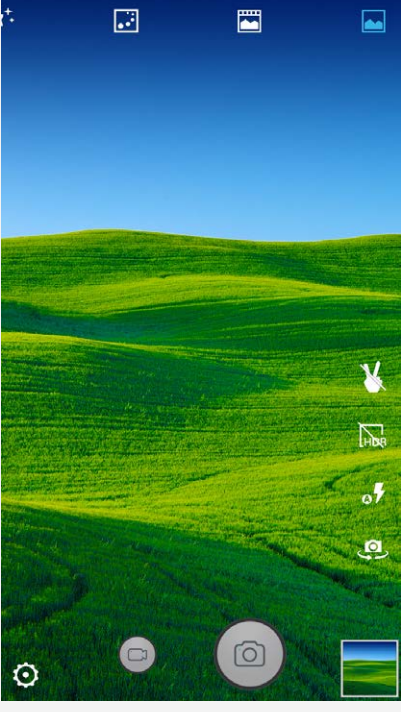

- Нажмите кнопку  $\bullet$ , чтобы сделать снимок.
- $\bullet$  Нажмите кнопку  $\bullet$ , чтобы записать видео.
- Коснитесь эскиза фотографии или видео, чтобы просмотреть их в приложении **Галерея**. Дополнительную информацию см. в разделе [Галерея](#page-11-0).
- Нажмите кнопку **вой** и пр. для выбора режима съемки.
- Нажмите **о** для выбора режима вспышки.
- Нажмите **Пе**для использования HDR (широкого динамического диапазона).
- Нажмите Эдля переключения между передней и задней камерами.
- Нажмите  $\mathfrak{O}_{\cdot}$  чтобы настроить другие параметры камеры.

#### Создание скриншотов

Чтобы сделать скриншот, нажмите и удерживайте кнопку включения/выключения и кнопку уменьшения громкости одновременно.

По умолчанию скриншоты хранятся во внутренней памяти телефона. Чтобы просмотреть скриншоты, выполните одно из следующих действий.

- Откройте приложение **Галерея** и найдите альбом **Скриншоты**.
- Откройте приложение **Проводник** и перейдите в папку **Внутренняя память > Pictures > Screenshots** .

<span id="page-11-0"></span>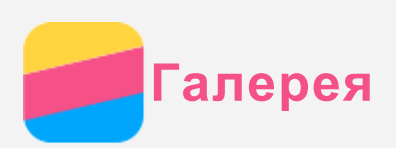

## Просмотр фотографий и видео

- 1. Откройте приложение **Галерея**.
- 2. Коснитесь альбома.

По умолчанию фотографии и видео группируются по альбомам. Чтобы просматривать фотографии и видео в хронологическом порядке, нажмите **4** и выберите **По дате** или **По месту**.

- 3. Коснитесь фотографии или видео, чтобы просмотреть их в полноэкранном режиме.
- 4. Выполните одно из следующих действий.
	- Чтобы просмотреть следующие или предыдущие фотографию или видео, проведите пальцем влево или вправо.
	- Чтобы увеличить или уменьшить фотографию, сдвиньте или раздвиньте ее пальцами. При увеличении фотографию можно перетаскивать для просмотра других ее участков.
	- Для просмотра видео нажмите  $\bigodot$ .

## Обмен фотографиями и видео

Чтобы поделиться фотографией или видео с другими людьми, во время просмотра  $\phi$ отографии или видео нажмите  $\leq$  и выберите канал для обмена, например **SMS/MMS** или **Bluetooth**.

Чтобы поделиться сразу несколькими фотографиями и видео, выполните все указанные ниже действия.

- 1. Откройте приложение **Галерея**.
- 2. В альбоме или группе временной шкалы нажмите и удерживайте фотографию или видео, которыми нужно поделиться, пока они не будут выбраны.
- 3. Коснитесь дополнительных элементов.
- 4. Нажмите  $\leq$  и выберите канал для обмена.

## Удаление фотографий и видео

Во время просмотра фотографии или видео нажмите кнопку меню и затем кнопку **Удалить**, чтобы удалить их.

Чтобы удалить сразу несколько фотографий и видео, выполните все указанные ниже действия.

- 1. Откройте приложение **Галерея**.
- 2. В альбоме или группе временной шкалы нажмите и удерживайте фотографию или видео, которые нужно удалить, пока они не будут выбраны.
- 3. Коснитесь дополнительных элементов.
- 4. Чтобы удалить фото или видео, нажмите кнопку меню и затем кнопку **Удалить**.

<span id="page-12-0"></span>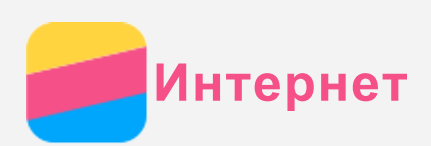

## Подключение WLAN

- 1. Перейдите в меню **Настройки > WLAN**.
- 2. Коснитесь переключателя **WLAN** и затем переключателя, чтобы включить его.
- 3. При необходимости нажмите кнопку меню, выберите **Обновить**, чтобы просканировать доступные точки доступа WLAN. *Примечание. Для подключения необходимо наличие действующих точек доступа WLAN.*
- 4. Выберите в списке одну из точек доступа WLAN, чтобы подключиться к Интернету. *Примечание. При переходе по защищенной ссылке необходимо ввести имя пользователя и пароль.*

## Мобильный Интернет

- 1. Перейдите в меню **Настройки > Контроль трафика > SIM1** (или **SIM2**).
- 2. Коснитесь переключателя **Мобильный Интернет**, чтобы включить его. *Примечание. Необходима действующая SIM-карта с возможностью передачи данных. Если SIM-карты нет, обратитесь к оператору мобильной связи.*

## Настройка точки доступа

Можно использовать пункт **Точки доступа WLAN**, чтобы использовать Интернетсоединение совместно с другим телефоном или другими устройствами.

- 1. Перейдите в меню **Настройки > Еще > Точка доступа** .
- 2. Коснитесь кнопки **Точка доступа WLAN** и затем переключателя, чтобы включить его. *Примечание. Можно также совместно использовать сеть с помощью Bluetooth или USB.*
- 3. Если вы включаете точку доступа WLAN впервые, нажмите **Настройка точки доступа WLAN** для просмотра или изменения сведений о конфигурации WLAN. *Примечание. Сообщите друзьям имя сети (SSID) и пароль, чтобы они могли подключиться к вашей сети.*

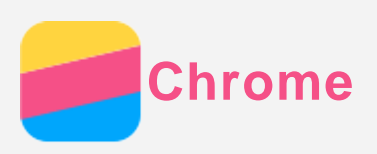

Если телефон подключен к WLAN или мобильной сети, для работы в Интернете можно использовать приложение **Chrome**. Подробнее о подключении к WLAN или мобильной сети см. раздел [Интернет](#page-12-0).

## Доступ к веб-сайтам

- 1. Откройте приложение **Chrome**.
- 2. Коснитесь адресной строки, введите адрес веб-сайта или поисковый запрос, а затем коснитесь $\Theta$ .

*Совет: Для открытия веб-сайта не нужно вводить его полный адрес, начиная с http://. Например, чтобы перейти на http://www.lenovo.com, в адресной строке введите www.lenovo.com и коснитесь ОК.*

- 3. При просмотре веб-страницы выполните приведенные ниже действия.
	- Нажмите кнопку меню, затем коснитесь кнопки  $C$ , чтобы обновить текущую страницу.
	- Нажмите кнопку Назад для возврата к предыдущей веб-странице.
	- Нажмите кнопку меню, затем коснитесь  $\rightarrow$ , чтобы перейти на следующую посещенную веб-страницу.
	- Нажмите и удерживайте изображение на веб-странице, а затем коснитесь пункта **Сохранить изображение**, чтобы сохранить его во внутреннюю память телефона.

## Добавление закладки

При просмотре веб-страницы, которую вы хотите отметить закладкой, нажмите кнопку меню, коснитесь кнопки  $\mathcal{\hat{X}}$ , отредактируйте сведения в закладке и затем коснитесь кнопки **Сохранить**. В следующий раз после открытия приложения **Chrome** нажмите кнопку  $\mathcal{X}$ , а затем коснитесь закладки для быстрого перехода на веб-страницу.

## Очистка истории браузера

- 1. Откройте приложение **Chrome**.
- 2. Нажмите кнопку «Меню», а затем коснитесь пункта **История**.
- 3. Коснитесь пункта **Очистить историю**.

<span id="page-14-0"></span>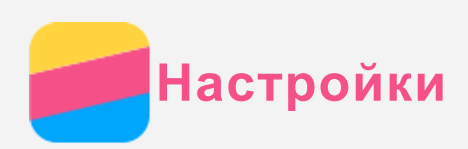

## Установка даты и времени

- 1. Перейдите в меню **Настройки > Дата и время**.
- 2. Выполните одно из следующих действий.
	- Чтобы использовать сетевые настройки даты и времени, нажмите **Дата и время сети** и выберите пункт **Синхронизировать время по сети**.
	- Чтобы установить дату и время вручную, коснитесь пункта **Дата и время сети**, затем последовательно выберите **Выкл**, **Дата** и **Время**.
	- Чтобы использовать часовой пояс сети, установите флажок **Часовой пояс сети**.
	- Чтобы установить часовой пояс вручную, снимите флажок с пункта **Часовой пояс сети**, коснитесь **Часовой пояс** и выберите часовой пояс.
	- Для переключения между 24- и 12-часовым форматами установите или снимите флажок **24-часовой формат**.
	- Для выбора формата отображения даты нажмите **Формат даты**.

## Установка языка

- 1. Выберите **Настройки > Язык и ввод > Язык**.
- 2. Выберите нужный язык интерфейса.

## Установка метода ввода

- 1. Выберите **Настройки > Язык и ввод > Текущая клавиатура**.
- 2. Выберите метод ввода, используемый по умолчанию.

#### Установка блокировки экрана

Выберите **Настройки > Безопасность > Блокировка экрана**, чтобы выбрать способ блокировки экрана и установить блокировку экрана.

#### Разрешение установки приложений

Перед установкой приложений, загруженных из неизвестных источников, выполните все нижеперечисленные действия.

- 1. Перейдите в меню **Настройки > Безопасность**.
- 2. Установите флажок **Неизвестные источники**.

## Установка сигнала

Вы можете установить сигнал, используемый по умолчанию для входящих звонков и уведомлений. Кроме того, вы можете настроить громкость для звуков каждого типа. Перейдите в меню **Настройки > Мелодии и громкость >** . Вы можете установить сигнал, используемый для входящих звонков Перейдите в приложение SMS/MMS и нажмите кнопку меню, затем перейдите в меню **Настройки > Уведомления > Мелодия сообщения**.

#### Восстановление заводских настроек

- 1. Выберите **Настройки > Восстановление и сброс > Сброс настроек**.
- 2. Нажмите **СБРОСИТЬ НАСТРОЙКИ ТЕЛЕФОНА > СТЕРЕТЬ ВСЕ.**

<span id="page-16-0"></span>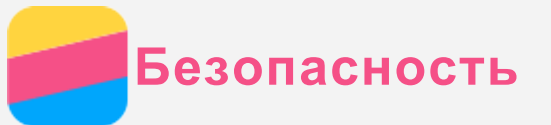

Чтобы избежать травм, ущерба для имущества или случайного повреждения устройства, ознакомьтесь со всей информацией в этом разделе, прежде чем использовать устройство.

#### Важные сведения о безопасности

#### Эксплуатация

#### **Обращайтесь с телефоном Lenovo бережно**

Не роняйте, не изгибайте и не прокалывайте телефон Lenovo, не вставляйте в него посторонние объекты и не кладите на него тяжелые предметы. Это может привести к повреждению внутренних компонентов, чувствительных к механическому воздействию. **Предохраняйте телефон Lenovo и адаптер от влаги**

Не погружайте телефон Lenovo в воду и не оставляйте его в местах, где в него может попасть вода или другие жидкости.

#### Ремонт

Не разбирайте телефон Lenovo и не вносите в него конструктивные изменения. Телефон Lenovo герметично закрыт. Внутри него нет элементов, подлежащих обслуживанию конечным пользователем. Ремонт всех внутренних компонентов должен выполняться авторизованным центром обслуживания или уполномоченным специалистом Lenovo. Попытки вскрыть телефон Lenovo или внести в него конструктивные изменения приведут к аннулированию гарантии.

Экран телефона Lenovo сделан из стекла, которое может разбиться, если телефон Lenovo упадет на твердую поверхность, подвергнется сильному механическому воздействию или удару о тяжелый предмет. Если стекло разбилось или треснуло, не трогайте его и не пытайтесь извлечь его из телефона Lenovo. Немедленно прекратите работу с телефоном Lenovo и обратитесь в службу технической поддержки Lenovo за информацией о ремонте, замене или утилизации.

#### Зарядка

Безопасную зарядку внутреннего аккумулятора телефона Lenovo можно производить любым из перечисленных ниже способов.

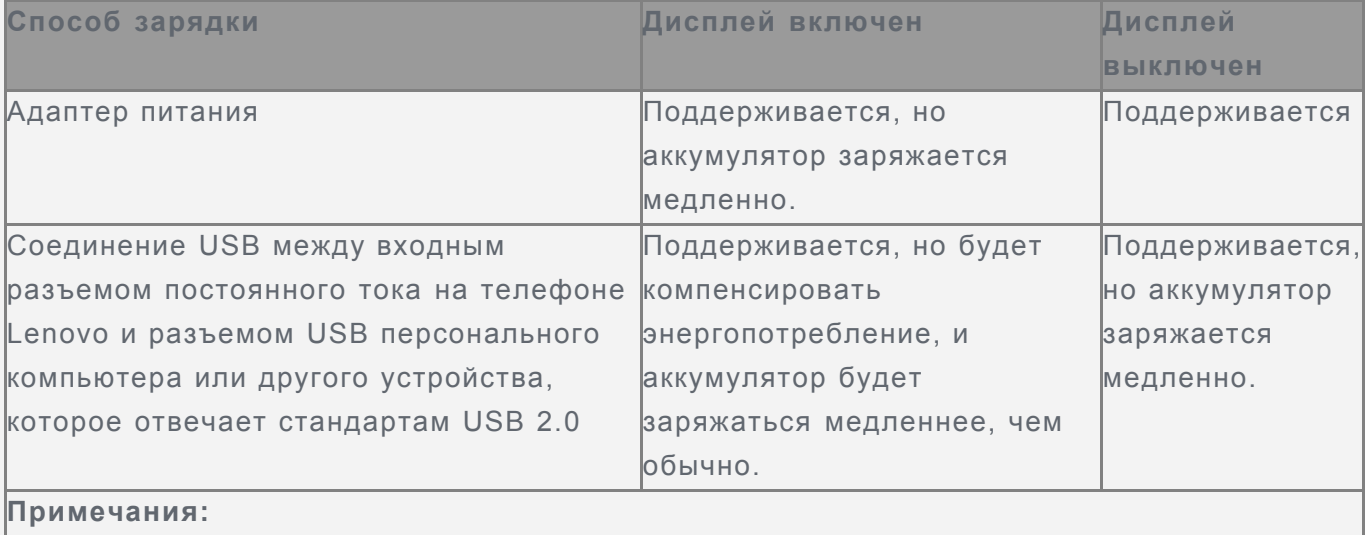

Дисплей включен: устройство включено Дисплей выключен: устройство выключено или в режиме блокировки экрана

Зарядные устройства могут нагреваться при использовании в обычном режиме. Обеспечивайте вокруг них надлежащую вентиляцию. Отсоединяйте зарядное устройство в перечисленных ниже случаях.

- Зарядное устройство попало под дождь, подверглось воздействию жидкости или избыточной влаги.
- На зарядном устройстве есть признаки физических повреждений.
- Зарядное устройство нуждается в чистке.

Компания Lenovo не несет ответственности за работу и безопасность продуктов, изготовленных другими производителями и не одобренных Lenovo. Используйте только адаптеры переменного тока и аккумуляторы, одобренные компанией Lenovo. *ПРИМЕЧАНИЕ. Адаптер следует размещать рядом с устройством в легкодоступном месте. Необходимо использовать соединение по интерфейсу USB 2.0 или более поздней версии.*

#### Отвлечение внимания

Соблюдайте осторожность при использовании телефона Lenovo во время управления автомобилем или велосипедом. Помните о том, что ваша безопасность и безопасность других людей важнее всего. Соблюдайте закон. Местные законы и нормы могут регламентировать использование мобильных электронных устройств, таких как телефон Lenovo, во время управления автомобилем или велосипедом.

#### Опасность удушения

Храните телефон Lenovo и аксессуары вне досягаемости детей. Телефон Lenovo содержит мелкие компоненты, которыми дети могут случайно подавиться. Кроме того, в случае падения или удара о твердую поверхность стеклянный экран может разбиться или треснуть.

#### Взрывоопасная атмосфера

Не заряжайте телефон Lenovo в месте с потенциально взрывоопасной атмосферой, например на автомобильной заправке или там, где в воздухе могут содержаться химикаты или частицы (например, мелкие гранулы, пыль или металлические порошки). Следуйте всем знакам и инструкциям.

#### Радиочастотные помехи

Следите за знаками и уведомлениями, запрещающими или ограничивающими использование мобильных телефонов (например, в медицинских учреждениях или зонах взрывных работ). Хотя телефон Lenovo разработан, протестирован и изготовлен в соответствии с требованиями к радиочастотным излучениям, излучение от телефона Lenovo может отрицательно влиять на работу другого электронного оборудования, вызывая сбои. Выключите телефон Lenovo или используйте режим полета для отключения беспроводных передатчиков телефона Lenovo, когда его использование запрещено (например, в самолете) или по требованию властей.

#### Медицинские устройства

Телефон Lenovo содержит радиочастотные компоненты, излучающие электромагнитные поля. Эти электромагнитные поля могут влиять на работу кардиостимуляторов или

других медицинских устройств. При использовании кардиостимулятора поддерживайте расстояние не менее 15 см между кардиостимулятором и телефоном Lenovo. Если вы подозреваете, что телефон Lenovo влияет на работу вашего кардиостимулятора или любого другого медицинского устройства, прекратите использовать телефон Lenovo и проконсультируйтесь с врачом относительно вашего медицинского устройства.

## Важная информация по обращению с телефоном

#### Чистка

Немедленно очистите телефон Lenovo в случае его контакта с веществами, оставляющими пятна, например грязью, чернилами, косметикой или лосьонами. Порядок очистки:

- Отключите все кабели и выключите телефон Lenovo (нажмите и удерживайте кнопку входа/выхода из спящего режима, затем сдвиньте ползунок на экране).
- Используйте мягкую безворсовую ткань.
- Избегайте попадания влаги в отверстия.
- Не используйте чистящие средства или сжатый воздух.

#### Рабочая температура

Телефон Lenovo может нагреваться. Используйте телефон Lenovo вдали от источников тепла или высокого напряжения, например электроприборов, электрических обогревателей или электрического оборудования для приготовления пищи. Во избежание повреждения используйте телефон Lenovo только при температуре от -10°C (14 °F) до 35°C (95 °F).

Когда телефон Lenovo включен или аккумулятор заряжается, некоторые компоненты могут нагреваться. Температура этих частей зависит от интенсивности работы системы и уровня зарядки аккумулятора. При продолжительном контакте с телом даже через одежду может возникнуть чувство дискомфорта и даже произойти ожог. Не допускайте продолжительного контакта нагревающихся компонентов телефона Lenovo с руками, коленями или другими частями тела.

#### Защита данных и программного обеспечения

Запрещается удалять неизвестные файлы или изменять имена файлов и папок, которые созданы не вами; иначе это может привести к сбою в работе программного обеспечения телефона Lenovo.

Помните, что при доступе к сетевым ресурсам телефон Lenovo подвергается опасности заражения компьютерными вирусами, атаки со стороны злоумышленников, шпионских и других вредоносных программ, которые могут повредить телефон Lenovo, программное обеспечение или данные. Вы должны обеспечить достаточную защиту с помощью брандмауэров, антивирусных и антишпионских программ, которые требуется своевременно обновлять.

Не используйте телефон Lenovo вблизи бытовых электроприборов, таких как электрические вентиляторы, радиоприемники, мощные динамики, кондиционеры и микроволновые печи. Мощные магнитные поля, создаваемые этими электроприборами, могут повредить экран и данные на телефоне Lenovo.

## Обратите внимание!

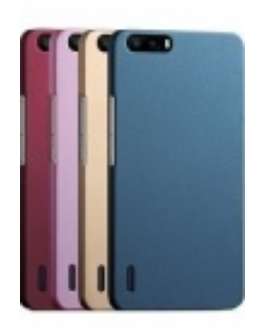

[Чехлы для телефонов](https://www.moyo.ua/acsessor/cell_phone_acsessor/cell_phone_bags/?utm_source=PDF&utm_medium=cpc&utm_campaign=Lenovo%20A2010%20Dual%20Sim) (смартфонов)

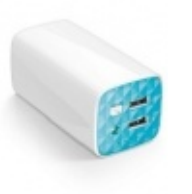

[Внешние аккумуляторы](https://www.moyo.ua/acsessor/acum/accu_univers/?utm_source=PDF&utm_medium=cpc&utm_campaign=Lenovo%20A2010%20Dual%20Sim) (Powerbank-и)

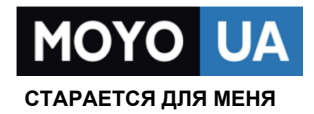

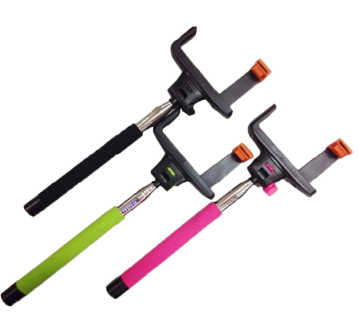

[Моноподы для](https://www.moyo.ua/acsessor/cell_phone_acsessor/selphi_monopod/?utm_source=PDF&utm_medium=cpc&utm_campaign=Lenovo%20A2010%20Dual%20Sim)  селфи

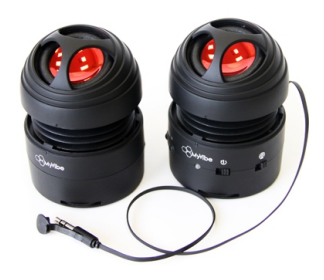

[Портативные](https://www.moyo.ua/foto_video/audio/portativnaj_akystika/?utm_source=PDF&utm_medium=cpc&utm_campaign=Lenovo%20A2010%20Dual%20Sim)  колонки

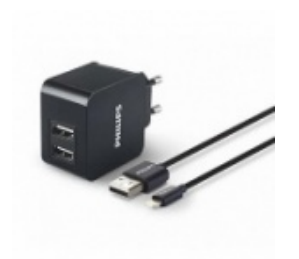

[Зарядные устройства](https://www.moyo.ua/acsessor/zaryadnie_ustroystva/zu_dlya_telefona_pla/?utm_source=PDF&utm_medium=cpc&utm_campaign=Lenovo%20A2010%20Dual%20Sim)  для телефонов и планшетов

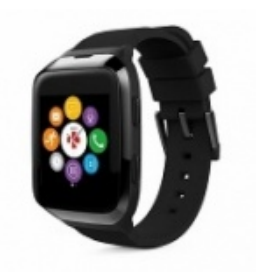

[Smart Watch \(Умные](https://www.moyo.ua/gadgets/fitnes-braslety/smart_chasy/?utm_source=PDF&utm_medium=cpc&utm_campaign=Lenovo%20A2010%20Dual%20Sim)  часы)